# **«Программное обеспечение МаммоДенситометр-МТ»**

Руководство по эксплуатации

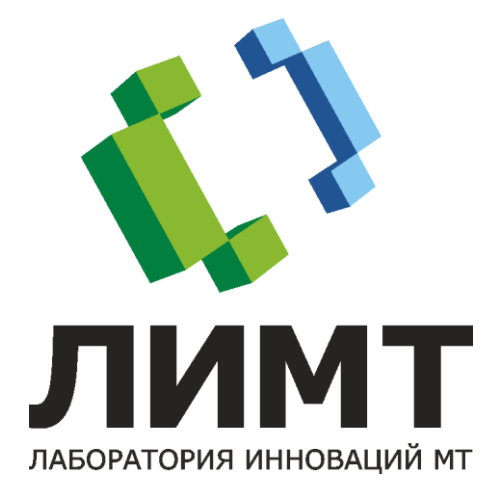

© 2023 АО «ЛИМТ»

# **СОДЕРЖАНИЕ**

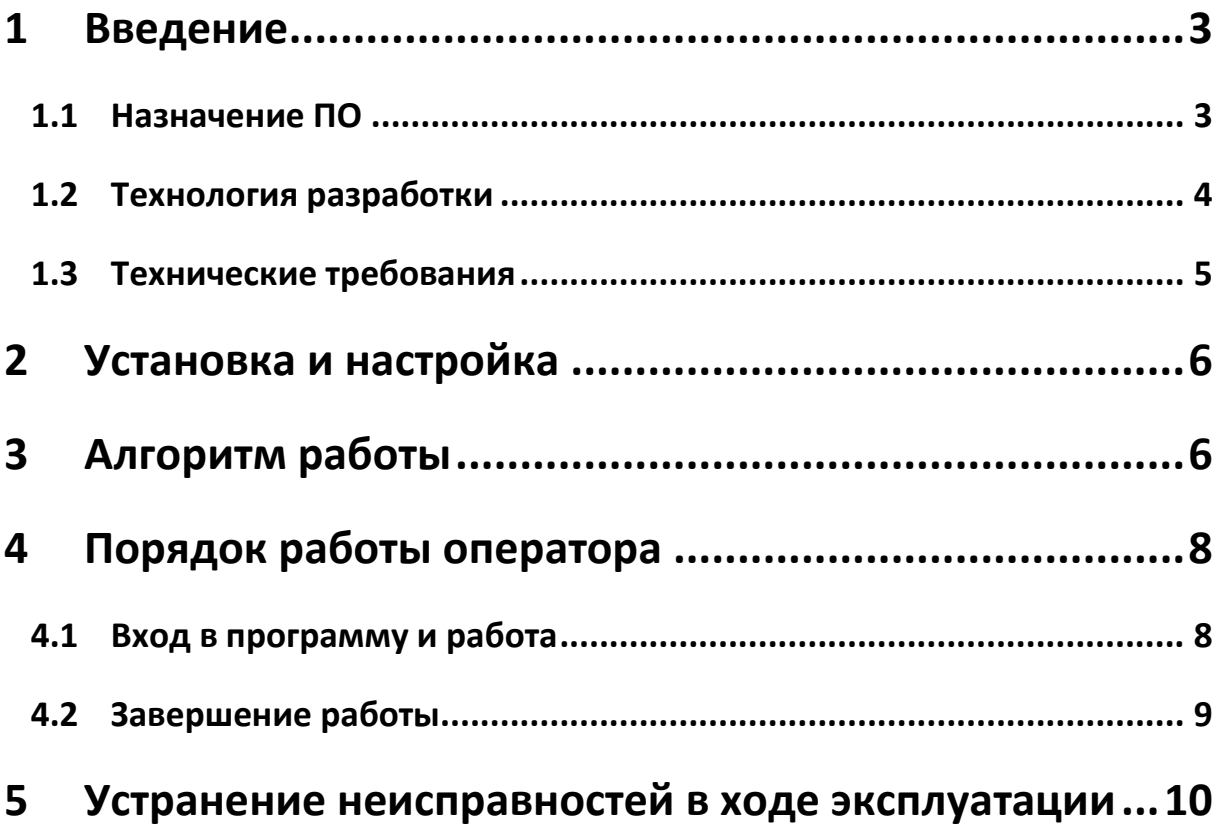

## **1 ВВЕДЕНИЕ**

В этом разделе описывается назначение программного обеспечения МаммоДенситометр-МТ (далее – «ПО») и технические требования для его функционирования.

#### **1.1 НАЗНАЧЕНИЕ ПО**

ПО «МаммоДенситометр-МТ» предназначено для улучшения качества получаемых рентгеновских изображений и обогащения существующей диагностической информации путем автоматического расчета карты содержания различных видов тканей в объекте исследования с использованием технологии глубокого машинного обучения.

ПО обеспечивает повышение эффективности диагностического процесса, как в части диагностики врачом-рентгенологом, так и в части автоматического анализа рентгенограмм системами поддержки дифференциальной диагностики и принятия клинических решений.

Область применения: медицина, лучевая диагностика.

ПО состоит из:

программного модуля для улучшения качества рентгеновских изображений;

− программного модуля для расчета плотности молочной железы.

ПО предназначено для выполнения следующих функций:

− получение первичных цифровых медицинских данных (цифровых медицинских рентгеновских снимков) по протоколу и в формате DICOM от совместимых с этим протоколом информационных систем: диагностического оборудования или систем передачи и архивирования медицинских изображений;

− автоматическая обработка изображений модулем улучшения качества изображений (снижение шумов на изображении);

− автоматический анализ изображений обученными алгоритмами с целью их сегментации;

− автоматический анализ изображений с целью расчёта карт содержания различных видов тканей в молочной железе;

автоматический расчет общего объема молочной железы, общего объема каждого из типов тканей в молочной железе, долей каждого из типов тканей в молочной железе и классификация желез по категориям плотности ACR BI-RADS;

сохранение обработанных изображений и метаданных по протоколу и в формате DICOM в запоминающее устройство или в систему передачи и архивирования медицинских изображений;

− визуализация карты плотностей и результатов расчётов врачу-диагносту.

### **1.2 ТЕХНОЛОГИЯ РАЗРАБОТКИ**

• Язык разработки: C++, С#

## **1.3 ТЕХНИЧЕСКИЕ ТРЕБОВАНИЯ**

Параметры технических средств:

- Персональный компьютер:
	- − объём дискового хранилища: 120 Гб, не менее;
	- − объём оперативной памяти: 8 Гб, не менее;
	- − процессор: Core i5, не хуже;
	- − CUDA-совместимая видеокарта.
- Монитор.
- Мышь.
- Клавиатура.

Параметры программных средств:

- Операционная система Microsoft Windows 10 или более поздняя версия Windows;
- Наличие NET Framework версии 4.6.2;
- Наличие пакета Visual C++;
- Наличие драйверов для CUDA-cовместимой видеокарты.

## **2 УСТАНОВКА И НАСТРОЙКА**

Установка и настройка ПО производится техническими специалистами ООО «ЛИМТ» или специалистами, обученными и авторизованными ООО «ЛИМТ».

Связаться со специалистами можно по телефону: +7 (495) 225-13-38 или по почте [info@li-mt.ru.](mailto:info@li-mt.ru)

Для установки ПО необходимо:

1. Скачать архив МаммоДенситометр-МТ.zip и распаковать его на ПК.

2. По необходимости установить на ПК необходимые драйверы из папки Drivers путем запуска соответствующих .exe – файлов.

## **3 АЛГОРИТМ РАБОТЫ**

Для работы ПО в качестве входных используются все DCM-файлы, находящиеся в указанной рабочей папке (содержимое подпапок не учитывается). Полученные на выходе изображения сохраняются на диске в подпапке рабочей с наименованием: «дата\_время».

Установка флага активирует соответствующий модуль. Если установлены оба флага, то сначала отрабатывает «Модуль улучшения качества изображения», а затем полученное на его выходе изображение используется «Модулем расчета плотности молочной железы» вместо изображения из соответствующего исходного DCM-файла.

ПО производит расчет отдельно для каждого из DCM-файлов в рабочей папке (содержимое подпапок не учитывается), а затем группирует результаты по обследованиям и совместно анализирует результаты расчетов в каждом обследовании.

Ниже представлен перечень тегов в dcm-файлах, необходимых для работы с

#### модулями:

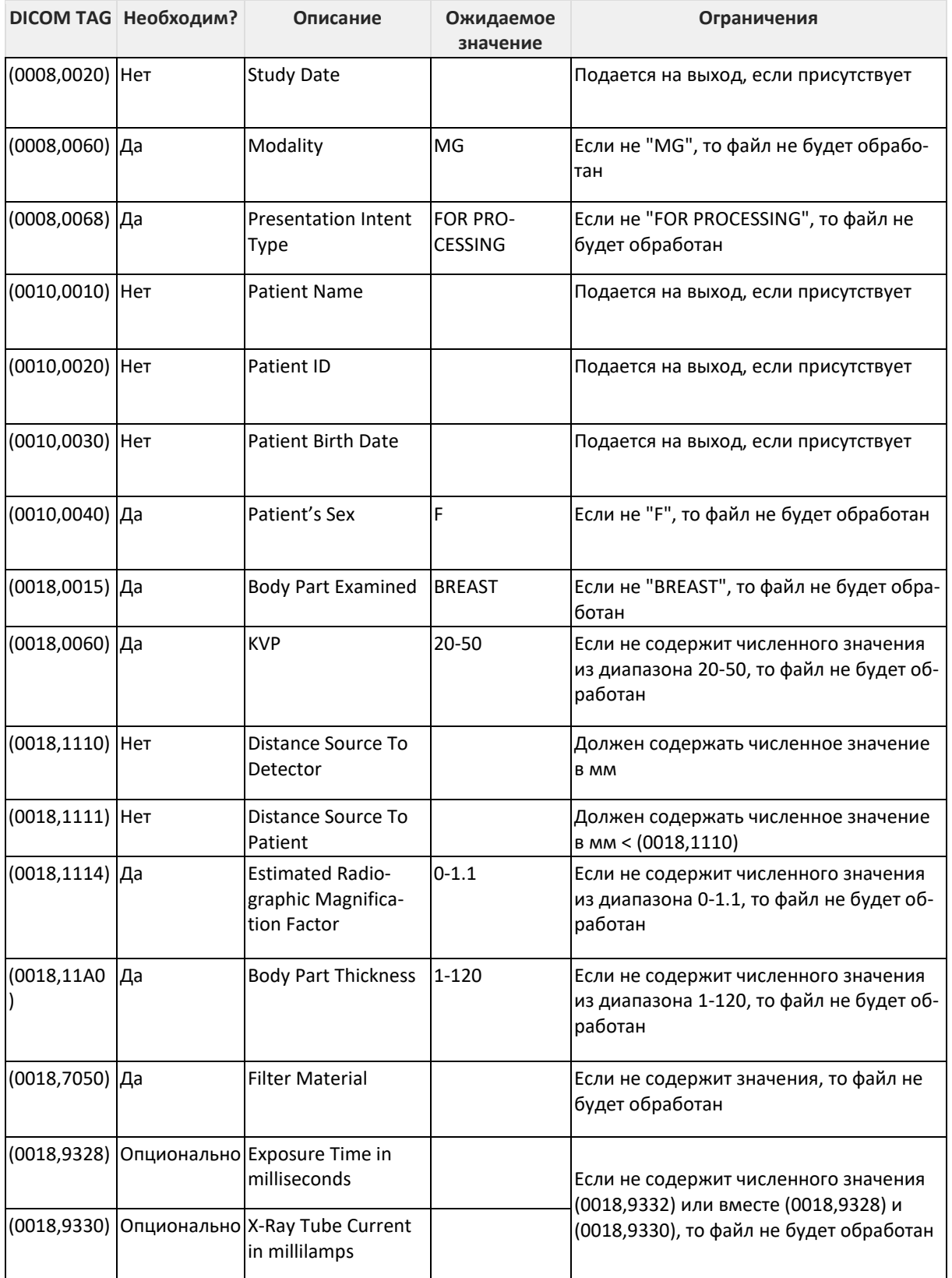

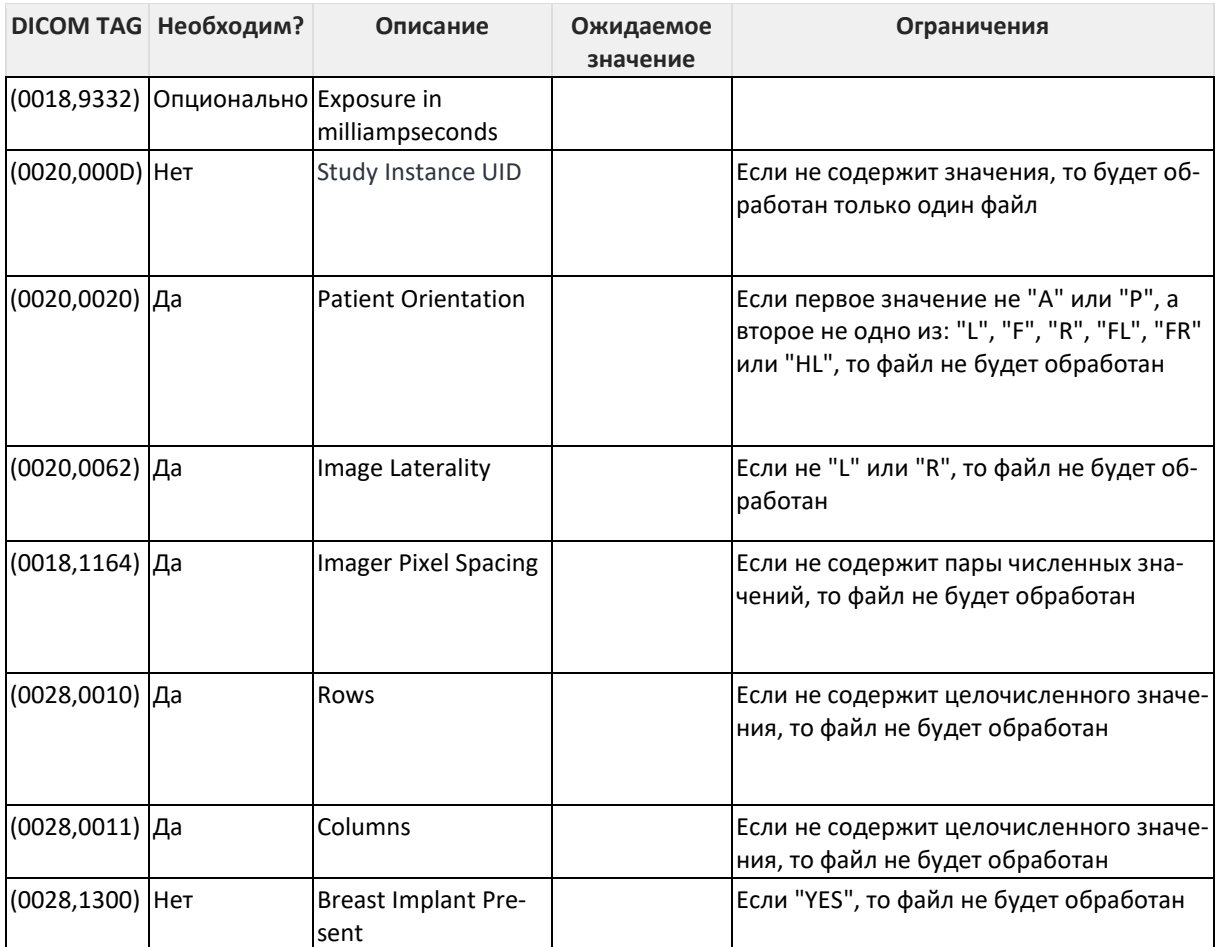

## **4 ПОРЯДОК РАБОТЫ ОПЕРАТОРА**

## **4.1 ВХОД В ПРОГРАММУ И РАБОТА**

- 1. Включить ПК.
- 2. Запустить программу, нажав ярлык .
- 3. В поле выбора пути к рабочей папке выбрать папку, содержащую необходимые входные DCM-файлы.

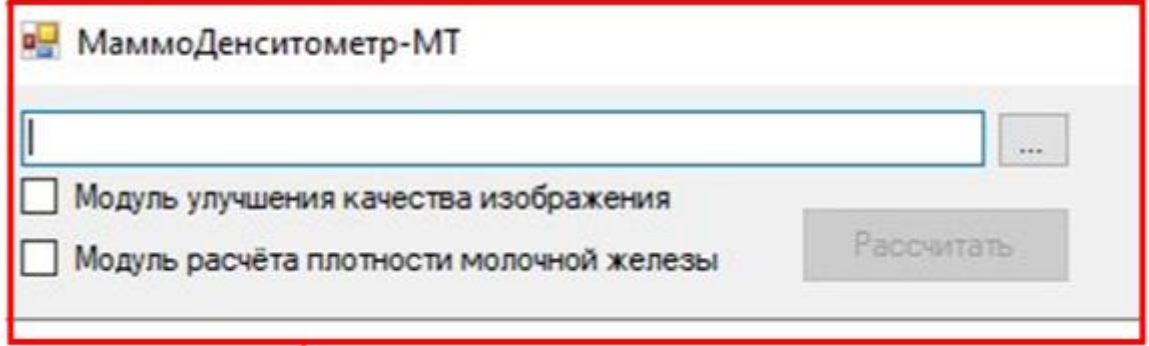

- 4. Установить необходимые флаги: «Модуль улучшения качества изображения» и/или «Модуль расчета плотности молочной железы».
- 5. Нажать кнопку «Рассчитать».
- 6. Дождаться окончания процесса вычислений в поле логирования появится сообщение об успешном окончании расчёта или появится сообщение об ошибке.
- 7. Передать обработанный снимок и результаты расчётов специалистаммаммологам.

#### **4.2 ЗАВЕРШЕНИЕ РАБОТЫ**

- 1. Закрыть программу «МаммоДенситометр-МТ»;
- 2. Выключить компьютер;
- 3. Выключить мониторы.

# **5 УСТРАНЕНИЕ НЕИСПРАВНОСТЕЙ В ХОДЕ ЭКСПЛУАТАЦИИ**

Если при работе возникли ошибки, которые не возможно устранить самостоятельно, необходимо обратиться в сервисную службу по телефону: +7 (495) 225- 13-38 или по почте *info@li-mt.ru*.

Ниже представлен перечень сообщений, который отображается в окне логирования:

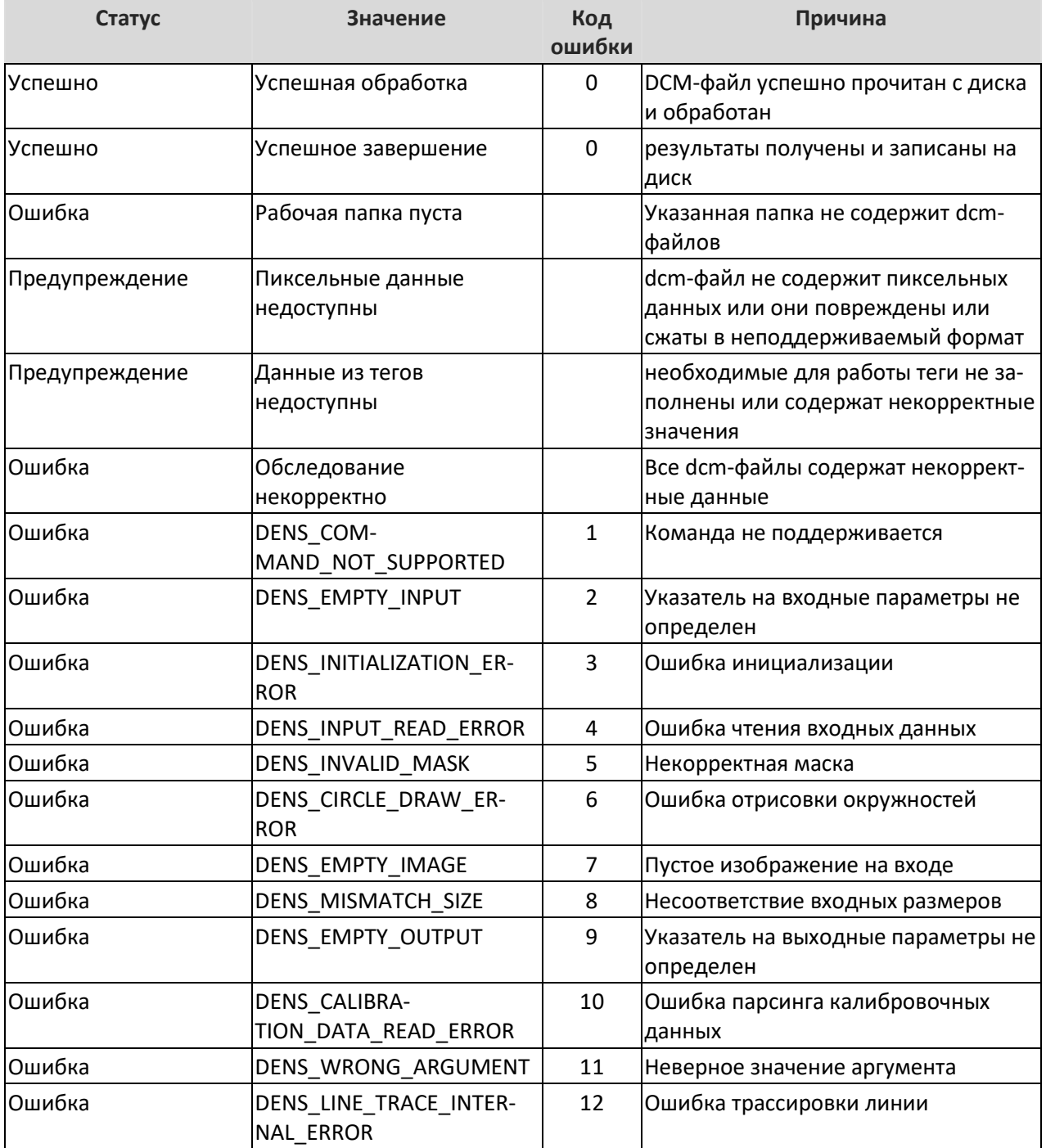

Руководство по эксплуатации

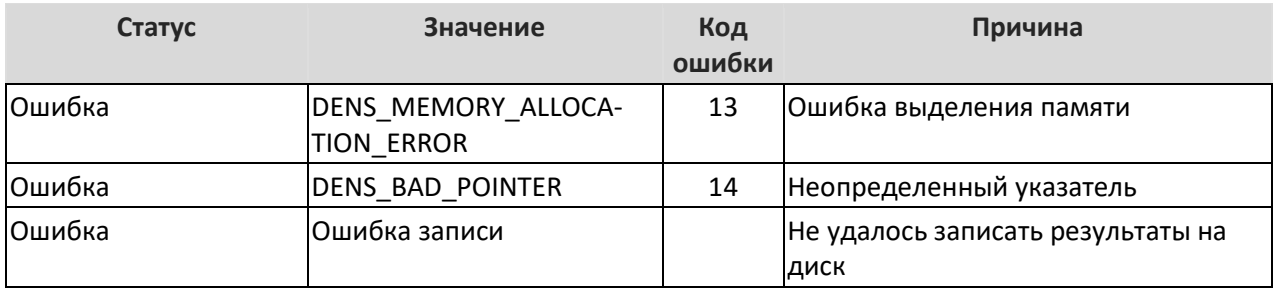

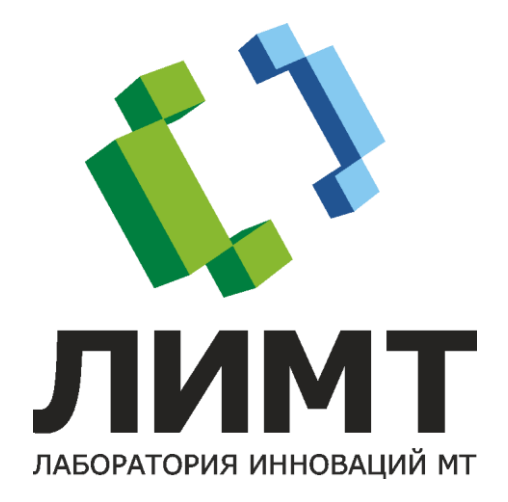